# МЕЖГОСУДАРСТВЕННОЕ ОБРАЗОВАТЕЛЬНОЕ УЧРЕЖДЕНИЕ ВЫСШЕГО ОБРАЗОВАНИЯ «БЕЛОРУССКО-РОССИЙСКИЙ УНИВЕРСИТЕТ»

Кафедра «Маркетинг и менеджмент»

# **БАЗЫ ДАННЫХ**

*Методические рекомендации к лабораторным работам для студентов специальности 1-28 01 02 «Электронный маркетинг» дневной и заочной форм обучения*

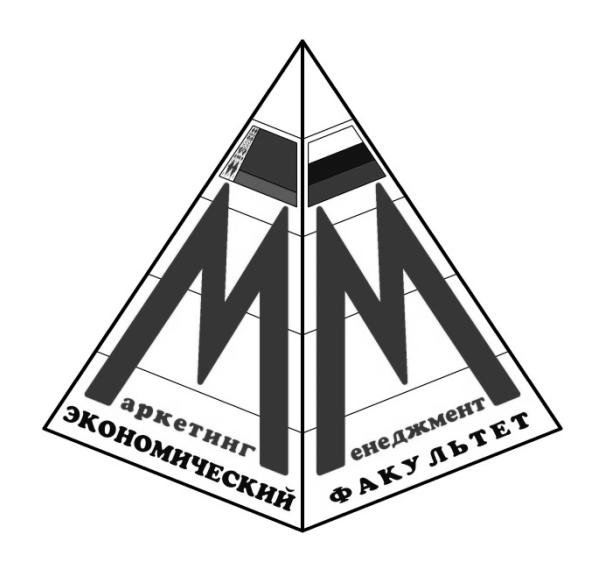

Могилев 2021

## Рекомендовано к изданию учебно-методическим отделом Белорусско-Российского университета

Одобрено кафедрой «Маркетинг и менеджмент» «30» июня 2021 г., протокол № 13

> Составители: канд. физ.-мат. наук, доц. С. Н. Батан; ст. преподаватель Д. А. Денисовец

Рецензент канд. техн. наук, доц. В. М. Ковальчук

В методических рекомендациях представлены задания к лабораторным работам по курсу «Базы данных» для студентов специальности 1-28 01 02 «Электронный маркетинг».

Учебно-методическое издание

## БАЗЫ ДАННЫХ

Ответственный за выпуск А. В. Александров Корректор А. А. Подошевко Компьютерная верстка Н. П. Полевничая

Подписано в печать . Формат  $60 \times 84/16$ . Бумага офсетная. Гарнитура Таймс. Печать трафаретная. Усл. печ. л. . . Уч.-изд. л. . . Тираж 56 экз. Заказ №

> Издатель и полиграфическое исполнение: Межгосударственное образовательное учреждение высшего образования «Белорусско-Российский университет». Свидетельство о государственной регистрации издателя, изготовителя, распространителя печатных изданий № 1/156 от 07.03.2019. Пр-т Мира, 43, 212022, г. Могилев.

> > © Белорусско-Российский университет, 2021

# **Содержание**

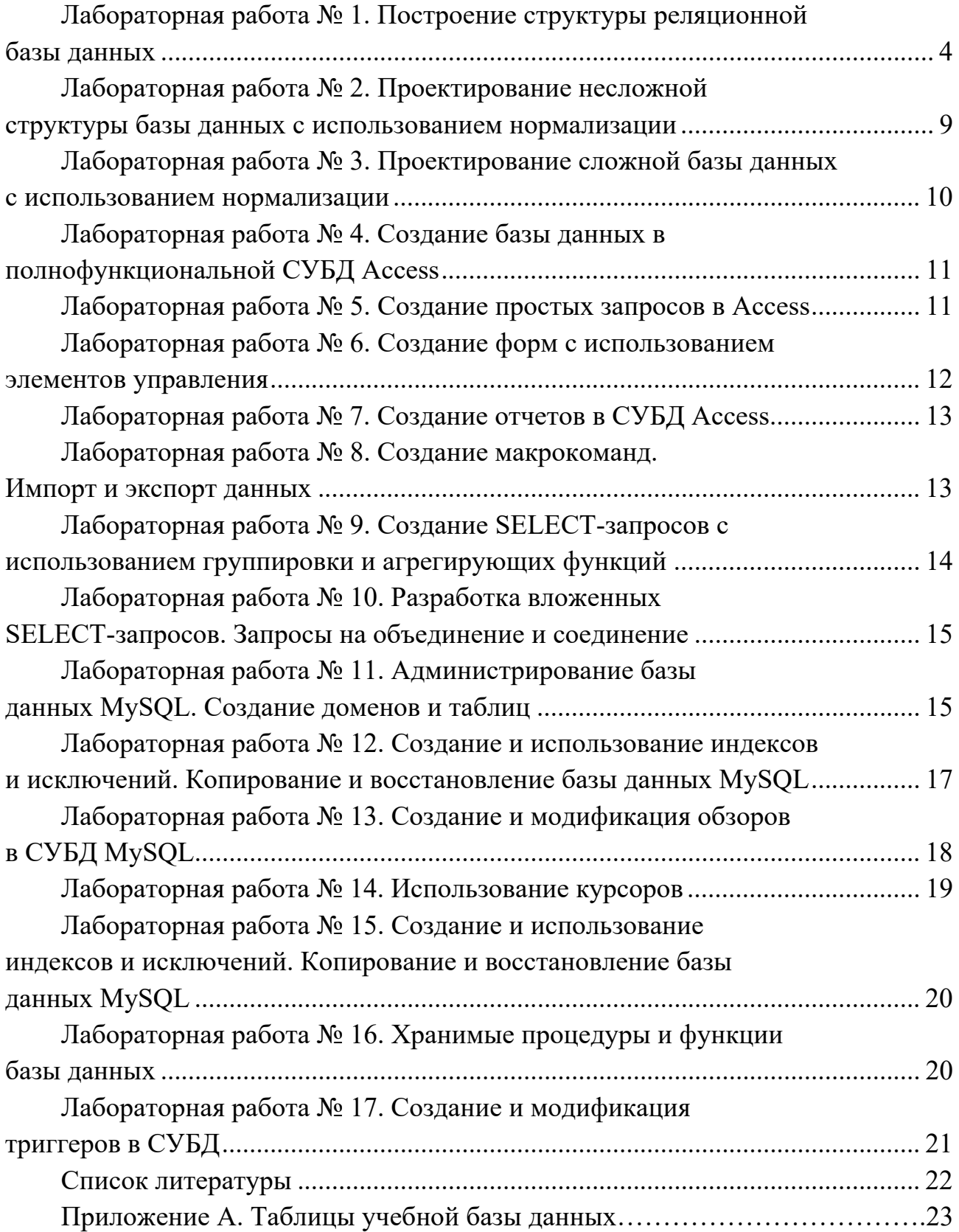

# **Лабораторная работа № 1. Построение структуры реляционной базы данных**

*Цель работы*: формирование умений строить диаграммы UML для баз данных (БД).

#### **Последовательность выполнения работы.**

1 Создать структуру реляционной базы данных с использованием диаграмм UML.

- 2 Составить отчет.
- 3 Составить ответы на контрольные вопросы.
- 4 Предоставить отчет преподавателю для проверки.

#### **Индивидуальные задания**

- 1 Создать в Enterprise Architect новый проект под именем Lab1.
- 2 Добавить в проект диаграмму классов.

3 Смоделировать логическую схему базы данных (диаграмму классов) в соответствии с вариантом (номер рабочего места).

4 Смоделировать физическую схему базы данных в соответствии с вариантом (номер рабочего места).

## *Вариант 1*

Разработать СУБД «Абитуриент» для автоматизации работы приемной комиссии вуза. БД должна содержать три таблицы («Анкеты абитуриентов», «Данные о дисциплинах» и «Результаты экзаменов»). Создать формы для ввода данных, запрос и отчет для результатов экзамена.

Анкета включает следующие данные об абитуриенте:

- регистрационный номер (ключевое поле);
- фамилия, имя, отчество;
- дата рождения;
- наличие красного диплома или золотой/серебряной медали;
- адрес (город, улица, номер дома, телефон).

Данные о дисциплинах содержат:

- шифр дисциплины (ключевое поле);
- название дисциплины.

Результаты экзаменов содержат:

- регистрационный номер абитуриента;
- шифр дисциплины;
- экзаменационную оценку.

#### *Вариант 2*

Разработать информационную подсистему «Зарплата» для автоматизации начисления почасовой заработной платы в бухгалтерии. База данных состоит из трех таблиц, содержащих сведения о работниках, ставки почасовой оплаты и табель отработанных часов. Создать формы для ввода данных, запрос и отчет для начисленной зарплаты.

На каждого работника хранятся следующие данные:

- личный номер (ключевое поле);
- фамилия, имя, отчество;
- отдел;
- должность;
- разряд.

Тарифная сетка для почасовой оплаты:

- должность (ключевое поле вместе с разрядом);
- разряд (с 7-го по 15-й);
- ставка (рублей в час).

Табель содержит:

- личный номер;
- месяц;
- количество часов, отработанных за месяц.

## *Вариант 3*

Разработать информационную систему «Оптовая база». На оптовой базе хранятся товары, получаемые от поставщиков. Потребителями являются организации, предварительно направляющие на базу заявки на товар. Отдел снабжения базы ведет учет движения товаров. Создать формы для ввода данных, запрос и отчет для просмотра заявок.

БД должна состоять из трех таблиц («Склад», «Товары», «Заявки»), которые имеют следующую структуру.

Таблица «Склад»:

- код товара;
- количество;
- дата поступления.

Таблица «Товары»:

- код товара (ключевое поле);
- название товара;
- единица измерения.

Таблица «Заявки»:

- код заявки (ключевое поле);
- название организации;
- код товара;
- требуемое количество.

## *Вариант 4*

Разработать информационную систему «Потребительская корзина» для анализа уровня жизни в семье. Уровень жизни зависит от соотношения доходов семьи и цен на потребляемые продукты. Создать формы для ввода данных, запрос и отчет для потребления.

БД системы содержит три таблицы («Продукты», «Доходы» и «Потребление»), которые имеют следующую структуру.

Таблица «Продукты»:

- код продукта (ключевое поле);
- наименование;
- единица измерения.

Таблица «Доходы»:

год, месяц (ключевое поле);

совокупный доход за месяц.

Таблица «Потребление»:

- год, месяц;
- код продукта;

количество;

цена.

# *Вариант 5*

Разработать информационную систему «Библиотека» для учета хранимой и выданной читателям литературы. Создать формы для ввода данных, запрос и отчет для просмотра выданных книг. БД системы состоит из трех таблиц со следующей структурой.

Таблица «Книги»:

- шифр книги (ключевое поле);
- автор;
- название;
- количество экземпляров.

Таблица «Читатели»:

- читательский билет (ключевое поле);
- фамилия и инициалы;
- отдел (адрес).

Таблица «Выдача:

- шифр книги;
- читательский билет;
- количество экземпляров;
- дата выдачи;
- дата возвращения.

# *Вариант 6*

Разработать информационную систему «ГАИ» для учета нарушений правил дорожного движения водителями. Создать формы для ввода данных, запрос и отчет для просмотра сведений о нарушителях. БД системы состоит из трех таблиц («Автомобили», «Водители» и «Сведения о нарушителях») со следующей структурой.

Таблица «Автомобили»:

- марка автомобиля;
- серия и номер технического паспорта (ключевое поле);
- государственный номер;
- номер двигателя;
- номер кузова.

Таблица «Водители»:

- фамилия, имя и отчество водителя;
- адрес;
- серия и номер водительского удостоверения (ключевое поле).

Таблица «Сведения о нарушителях»:

- серия и номер водительского удостоверения;
- государственный номер автомобиля;
- нарушение;
- дата нарушения.

## *Вариант 7*

Разработать информационную систему «Старт» для подсчета результатов соревнований. Создать формы для ввода данных, запрос и отчет для просмотра финишных протоколов. База данных состоит из трех таблиц со следующей структурой.

Таблица «Участники»:

- фамилия и инициалы;
- стартовый номер (ключевое поле);
- шифр группы (учитывающий пол и возраст);
- спортивная организация.

Таблица «Протокол старта»:

- стартовый номер;
- время старта;
- отметка о невыходе на старт.

Таблица «Протокол финиша»:

- стартовый номер;
- время финиша;
- отметка о сходе с дистанции.

## *Вариант 8*

Разработать информационную систему «Перевозки», для транспортного предприятия. На предприятии имеется пакет заявок от других организаций на перевозку различных грузов.

Создать формы для ввода данных, запрос и отчет для просмотра доставок. БД системы состоит из трех таблиц («Транспорт», «Заявки», «Доставка») со следующей структурой.

Таблица «Транспорт»:

- марка автомобиля;
- государственный номер (ключевое поле);

расход топлива (литров на 100 км).

Таблица «Заявки»:

- код заявки (ключевое поле);
- дата;
- пункт отправления;
- пункт назначения;
- название груза;
- единица измерения;
- количество груза.

Таблица «Доставка»:

- дата отправления;
- дата возвращения;
- государственный номер автомобиля;
- код заявки;
- количество фактически перевезенного груза;
- пройденное расстояние.

# *Вариант 9*

Разработать информационную систему «Сессия» для анализа успеваемости на факультете по конкретной специальности. Создать формы для ввода данных, запрос и отчет для просмотра результатов экзамена. БД системы состоит из трех таблиц («Студенты», «Экзамены» и «Дисциплины») со следующей структурой.

Таблица «Студенты»:

- шифр студента (ключевое поле);
- фамилия, имя, отчество;
- курс;
- $-$  группа.

Таблица «Экзамены»:

- шифр студента;
- дата;
- шифр дисциплины;
- оценка.

Таблица «Дисциплины»:

- шифр дисциплины (ключевое поле);
- название дисциплины.

## *Вариант 10*

Разработать информационную систему «Учебная нагрузка» для учета нагрузки преподавателя вуза и автоматизации отчета о выполнении нагрузки. Создать формы для ввода данных, запрос и отчет для просмотра выполнения нагрузки. БД системы состоит из трех таблиц со следующей структурой.

Таблица «Дисциплины»:

- код дисциплины (ключевое поле);
- название дисциплины;
- $-$  kvpc.

Таблица «Виды нагрузки» (лекции, лабораторные работы, семинары, индивидуальная работа, зачеты, экзамены, прочее):

- код занятия (ключевое поле);
- название нагрузки.

Таблица «Выполнение нагрузки»:

- дата;
- номер пары;
- номер группы (подгруппы);
- код дисциплины;
- название темы;
- код занятия;
- количество часов.

## *Контрольные вопросы*

- 1 Дайте определение диаграммы классов.
- 2 Перечислите требования, предъявляемые к имени класса.
- 3 Перечислите кванторы видимости.
- 4 Перечислите виды отношений и представьте их графическое изображение.
- 5 Объясните отличие изображения кратности отношений 1..\* и 0..\*.

# **Лабораторная работа № 2. Проектирование несложной структуры базы данных с использованием нормализации**

*Цель работы*: формирование умений проектировать несложные структуры баз данных с использованием нормализации.

# **Последовательность выполнения работы.**

1 Спроектировать несложные структуры БД с использованием нормализации.

- 2 Составить отчет.
- 3 Составить ответы на контрольные вопросы.
- 4 Предоставить отчет преподавателю для проверки.

## **Индивидуальные задания**

Спроектировать базу данных в соответствии с вариантом (номер рабочего места) на основании логической схемы данных, разработанной в лабораторной работе № 1 и привести ее к третьей нормальной форме.

## *Контрольные вопросы*

- 1 Перечислите существующие нормальные формы.
- 2 Дайте определение функциональной зависимости.
- 3 Дайте определение транзитивной зависимости.
- 4 Дайте определение неключевого атрибута.

5 Какая нормальная форма схем отношений достаточна в большинстве случаев на практике?

# **Лабораторная работа № 3. Проектирование сложной базы данных с использованием нормализации**

*Цель работы*: формирование навыков проектирования нормализованной базы данных со сложной структурой.

## **Последовательность выполнения работы.**

- 1 Спроектировать нормализованную БД со сложной структурой.
- 2 Составить отчет.
- 3 Составить ответы на контрольные вопросы.
- 4 Предоставить отчет преподавателю для проверки.

# **Индивидуальные задания**

Спроектировать нормализованную базу данных со сложной структурой (более пяти таблиц) в соответствии с вариантом (номер рабочего места) лабораторной работы № 1. При необходимости добавить новую информацию, которую будет содержать база данных, для добавления в нее дополнительных таблиц.

- 1 Перечислите существующие нормальные формы.
- 2 Дайте определение аномалии.
- 3 Объясните смысл аномалии добавления.
- 4 Объясните смысл аномалии удаления.
- 5 Объясните смысл аномалии модификации.

# **Лабораторная работа № 4. Создание базы данных в полнофункциональной СУБД Access**

*Цель работы*: формирование умений создавать таблицы и устанавливать связи между ними в системе управления базами данных Access.

#### **Последовательность выполнения работы.**

- 1 Создать таблицы и установить связи между ними.
- 2 Составить отчет.
- 3 Составить ответы на контрольные вопросы.
- 4 Предоставить отчет преподавателю для проверки.

#### **Индивидуальные задания**

1 Создать в Microsoft Access в режиме Конструктора в соответствии с вариантом (номер рабочего места), спроектированные в лабораторной работе № 2, таблицы нормализованной базы данных.

- 2 Установить тип связей между таблицами.
- 3 Внести в каждую таблицу не менее 10 записей.

#### *Контрольные вопросы*

- 1 Перечислите типы данных в Microsoft Access.
- 2 Перечислите типы связей в Microsoft Access.
- 3 Перечислите способы создания таблиц БД.
- 4 Что такое ссылочная целостность данных?

# **Лабораторная работа № 5. Создание простых запросов в Access**

*Цель работы*: формирование умений создавать простые запросы с помощью конструктора запросов в системе управления базами данных Access.

#### **Последовательность выполнения работы.**

- 1 Создать простые запросы с помощью Конструктора.
- 2 Составить отчет.
- 3 Составить ответы на контрольные вопросы.
- 4 Предоставить отчет преподавателю для проверки.

## **Индивидуальные задания**

Создать в Microsoft Access в режиме Конструктора, в спроектированной в лабораторной работе № 4 базе данных, следующие запросы (ключевые поля в запрос не выбирать):

– простой запрос по одной таблице;

- запрос, содержащий данные из нескольких таблиц;
- запрос с условием;
- запрос с параметром;
- итоговый запрос;
- перекрестный запрос;
- запрос с вычислением, задать новое имя для столбца с вычислениями;

– запрос на изменение (либо на добавление, либо на удаление, либо на обновление, либо на создание таблицы).

## *Контрольные вопросы*

- 1 Дайте определение запроса.
- 2 Перечислите типы запросов в Microsoft Access.
- 3 Перечислите способы создания запросов в Microsoft Access.
- 4 Для чего используется построитель выражений?

# **Лабораторная работа № 6. Создание форм с использованием элементов управления**

*Цель работы***:** выработка умений создавать формы и использовать элементы управления.

## **Последовательность выполнения работы.**

1 Создать форму при помощи конструктора (мастера) форм с использованием основных видов элементов управления.

- 2 Составить отчет.
- 3 Составить ответы на контрольные вопросы.
- 4 Предоставить отчет преподавателю для проверки.

## **Индивидуальные задания**

1 Создать в Microsoft Access, в спроектированной в лабораторной работе № 4 базе данных, простую форму в режиме Конструктора, содержащую данные из одной таблицы.

2 Добавить на форму кнопки для перехода к следующей и предыдущей записям, поиска данных.

3 Создать в Microsoft Access, в спроектированной в лабораторной работе № 4 базе данных, с помощью Мастера подчиненную и связанную формы, содержащие данные из нескольких таблиц.

- 1 Дайте определение формы.
- 2 Перечислите типы форм в Microsoft Access.
- 3 Перечислите способы создания форм в Microsoft Access.
- 4 Для чего используется панель элементов?

# **Лабораторная работа № 7. Создание отчетов в СУБД Access**

*Цель работы*: формирование умений создавать отчеты, использовать элементы управления.

## **Последовательность выполнения работы.**

1 Создать отчет при помощи конструктора (мастера) отчетов с использованием основных видов элементов управления.

- 2 Составить отчет.
- 3 Составить ответы на контрольные вопросы.
- 4 Предоставить отчет преподавателю для проверки.

#### **Индивидуальные задания**

1 Создать в Microsoft Access, в спроектированной в лабораторной работе № 4 базе данных, простой отчет в режиме Конструктора, содержащий данные из одной таблицы.

2 Добавить в отчет кнопки для открытия формы, просмотра отчета.

3 Создать в Microsoft Access, в спроектированной в лабораторной работе № 4 базе данных, отчет с помощью Мастера, содержащий итоги.

4 Создать диаграмму.

## *Контрольные вопросы*

- 1 Дайте определение отчета.
- 2 Перечислите способы создания отчетов в Microsoft Access.
- 3 Для чего используется панель элементов?

# **Лабораторная работа № 8. Создание макрокоманд. Импорт и экспорт данных**

*Цель работы*: формирование умений создавать макрокоманды для работы с данными и решать задачи по автоматизации приложения.

## **Последовательность выполнения работы.**

- 1 Создать макрокоманды для работы с данными.
- 2 Составить отчет.
- 3 Составить ответы на контрольные вопросы.
- 4 Предоставить отчет преподавателю для проверки.

## **Индивидуальные задания**

1 Создать в Microsoft Access, в спроектированной в лабораторной работе № 4 базе данных, макрокоманду для вывода информационного сообщения.

- 2 Выполнить импорт в БД таблицы из другой базы данных.
- 3 Выполнить экспорт импортированной таблицы в MS Word.

## *Контрольные вопросы*

- 1 Дайте определение макроса.
- 2 Для чего используется экспорт?
- 3 Для чего используется импорт?

# **Лабораторная работа № 9. Создание SELECT-запросов с использованием группировки и агрегирующих функций**

*Цель работы*: формирование умений использовать SELECT-предложение, группировку и агрегирующие функции (COUNT, SUM, AVG, MAX, MIN) в запросах.

## **Последовательность выполнения работы.**

- 1 Создать простые SELECT-запросы.
- 2 Составить отчет.
- 3 Составить ответы на контрольные вопросы.
- 4 Предоставить отчет преподавателю для проверки.

## **Индивидуальные задания**

1 Для базы данных, приведенной в приложении А, составить SELECT-запросы с использованием операторов IN, BETWEEN, LIKE, IS NULL.

2 Для базы данных, приведенной в приложении А, составить SELECT-запросы с использованием агрегирующих функций COUNT, SUMM, AVG, MAX, MIN.

- 1 Для чего предназначен оператор SELECT?
- 2 Перечислите и опишите агрегирующие функции.
- 3 Для чего используются операторы GROUP BY, HANING?
- 4 Объясните назначение операторов IN, BETWEEN, LIKE, IS NULL.

# **Лабораторная работа № 10. Разработка вложенных SELECT-запросов. Запросы на объединение и соединение**

*Цель работы*: формирование навыков использования SELECT-запросов, вложенных подзапросов, операций объединения и соединения.

#### **Последовательность выполнения работы.**

- 1 Создать SELECT-запросы с использованием операций UNION и JOIN.
- 2 Составить отчет.
- 3 Составить ответы на контрольные вопросы.
- 4 Предоставить отчет преподавателю для проверки.

#### **Индивидуальные задания**

1 Для базы данных, созданной в лабораторной работе № 9, составить не менее трех запросов с использованием операций UNION и JOIN.

2 Для базы данных, созданной в лабораторной работе № 9, составить не менее трех запросов с использованием вложенных запросов.

#### *Контрольные вопросы*

1 Какие предложения включает в себя запрос SELECT? В какой последовательности выполняется обработка элементов запроса SELECT?

2 Какие существуют варианты запросов на выборку к множеству таблиц?

3 Что такое неявное и явное соединение? Какие виды явного соединения существуют? В каком случае неявное и явное соединения взаимозаменяемы?

4 Что такое вложенный запрос? В каких предложениях запроса SELECT могут использоваться вложенные запросы?

# **Лабораторная работа № 11. Администрирование базы данных MySQL. Создание доменов и таблиц**

*Цель работы*: формирование умений администрировать базы данных, создавать домены и таблицы, накладывать ограничения на столбцы и таблицы.

#### **Последовательность выполнения работы.**

1 Создать домены и таблицы в СУБД MySQL, наложить ограничения на столбцы и таблицы.

- 2 Составить отчет.
- 3 Составить ответы на контрольные вопросы.
- 4 Предоставить отчет преподавателю для проверки.

#### **Индивидуальные задания**

1 Запустите сервер MySQL. Зарегистрируйте своего пользователя в консольном приложении, задайте ему права.

2 С помощью утилиты Mysqlshow выполните команду на просмотр структуры и состав таблиц базы Mysql.

3 Создайте необходимые домены для БД «Заказы» (таблицы 1–4).

4 Создайте базу данных «Заказы» (см. таблицы 1–4) и заполните ее данными.

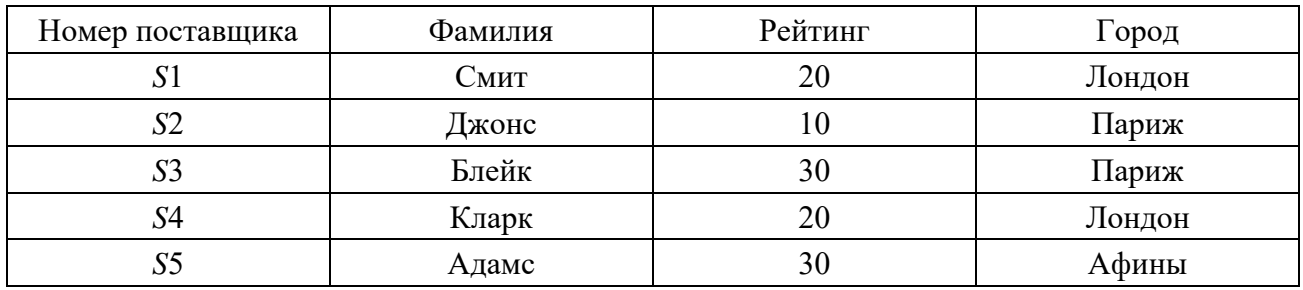

Таблица 1 – Таблица поставщиков (*S*)

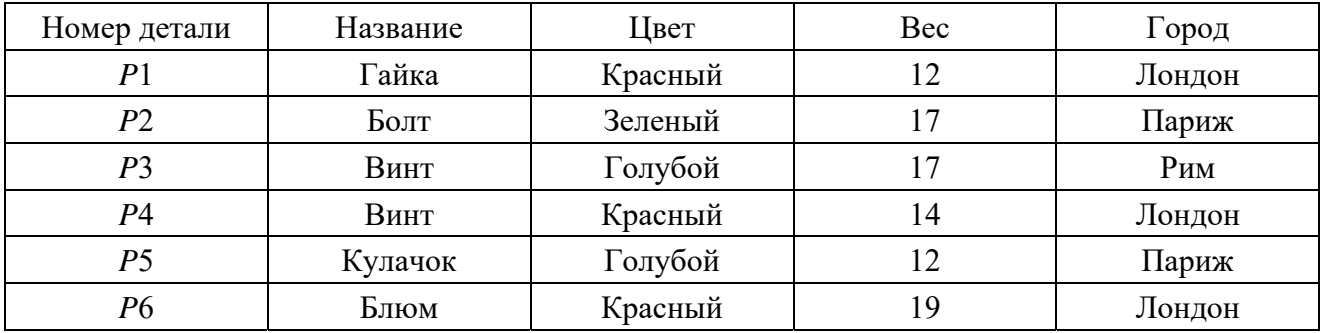

Таблица 2 – Таблица деталей (*P*)

Таблица 3 – Таблица изделий (*J*)

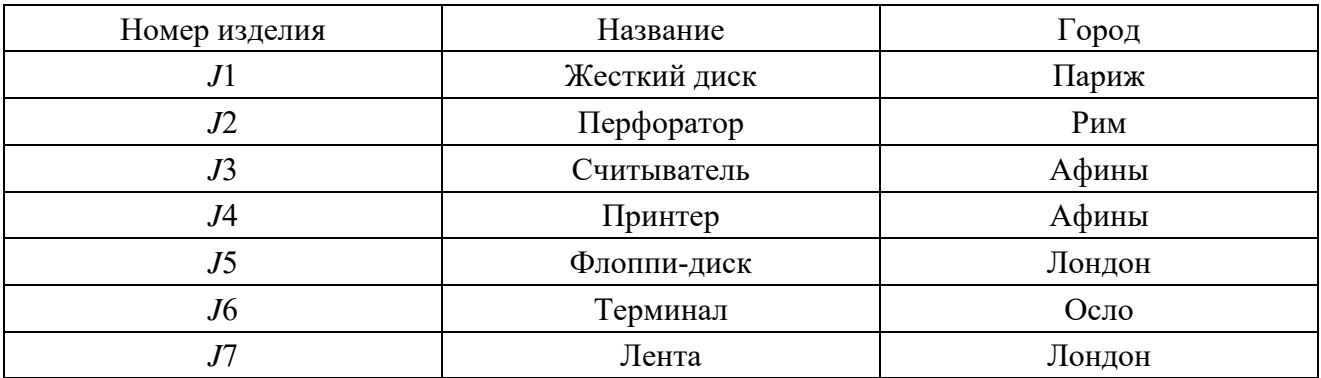

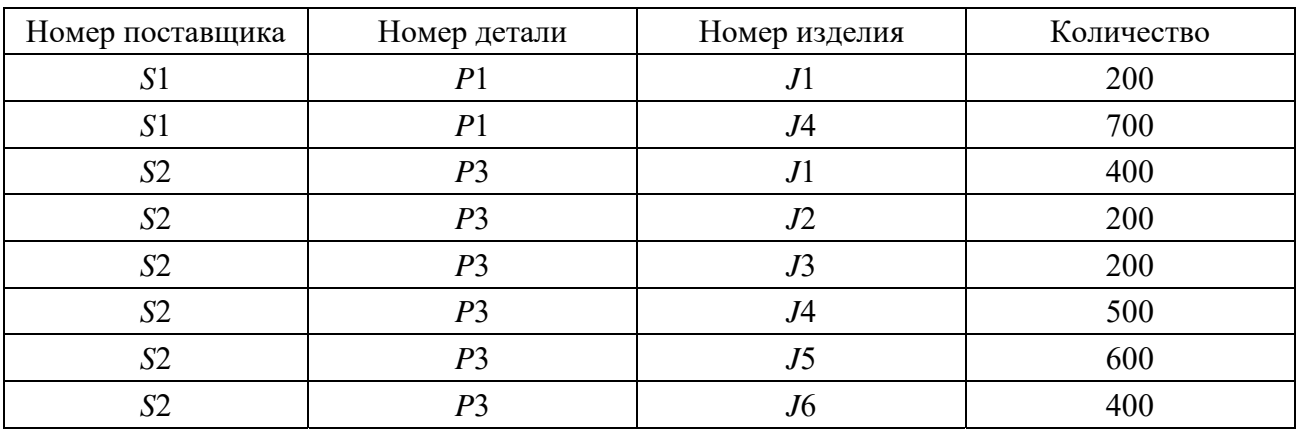

Таблица 4 – Таблица поставок (*SPJ*)

#### *Контрольные вопросы*

- 1 Каким способом возможен запуск серверной части СУБД?
- 2 Что такое привилегия? Каково её предназначение?
- 3 Какие основные утилиты входят в состав СУБД?
- 4 Какие функции они выполняют?

# **Лабораторная работа № 12. Создание и использование индексов и исключений. Копирование и восстановление базы данных MySQL**

*Цель работы*: формирование умений создавать и использовать индексы и исключения; использование стандартных функций для копирования и восстановления баз данных.

#### **Последовательность выполнения работы.**

- 1 Создать индексы и исключения в СУБД MySQL.
- 2 Составить отчет.
- 3 Составить ответы на контрольные вопросы.
- 4 Предоставить отчет преподавателю для проверки.

#### **Индивидуальные задания**

1 Для таблиц базы данных, сформированной в лабораторной работе № 11, создать индексы.

2 Для базы данных, сформированной в лабораторной работе № 11, создать одно исключение.

- 1 Для чего предназначен индекс?
- 2 Что собой представляет исключение?
- 3 С помощью какой команды производится создание индекса?
- 4 С помощью какой команды производится создание исключения?

# **Лабораторная работа № 13. Создание и модификация обзоров в СУБД MySQL**

*Цель работы*: формирование умений создавать и модифицировать обзоры**.** 

#### **Последовательность выполнения работы.**

1 Создать домены и таблицы в СУБД MySQL, наложить ограничения на столбцы и таблицы.

- 2 Составить отчет.
- 3 Составить ответы на контрольные вопросы.

4 Предоставить отчет преподавателю для проверки.

#### **Индивидуальные задания**

Для базы данных, сформированной в лабораторной работе № 11, создать представление, выводящее информацию из таблицы «Поставки».

2 Изменить созданное представление, чтобы оно выводило информацию из таблицы «Поставщики».

3 Составить представление, возвращающее объем поставок деталей для изделий за заданный календарный месяц.

4 Добавить столбец «Стоимость детали» в таблицу 4. Создать соответствующее представление (наименование поставщика, наименование детали, наименование изделия, стоимость детали, количество, стоимость поставки).

5 Добавить столбец «Стоимость детали» в таблицу 2. Создать представление, отражающее стоимость поставки.

- 1 Дайте определение представления.
- 2 Для чего предназначено представление?
- 3 С помощью какой команды создается представление?

# **Лабораторная работа № 14. Использование курсоров**

*Цель работы*: знакомство с основными типами данных, основными операторами языка PL/SQL и структурой программы. Использование курсоров. Обработка исключительных ситуаций. Работа с демонстрационными примерами и самостоятельная работа.

#### **Последовательность выполнения работы.**

- 1 Осуществить использование курсоров.
- 2 Составить отчет.
- 3 Составить ответы на контрольные вопросы.
- 4 Предоставить отчет преподавателю для проверки.

#### **Индивидуальные задания**

1 Создать программу, с помощью которой издательство «Аст» осуществляет повышение цен на свои книги, информация о которых хранится в таблице KNIGA. Цена на каждую книгу увеличивается на 30 %, но при этом она не может превысить значение 5000. Реализовать данную программу тремя способами:

- обычным курсором;
- курсором с параметром;
- циклом FOR с курсором.

2 Создать программу, которая рассчитывает и заносит во временную таблицу ТЕМР сведения о долях количества и суммарной стоимости книг по каждому жанру по отношению к общему количеству книг и общей суммарной стоимости всех книг. Величины указанных долей выразить в процентах. Реализовать данную программу двумя способами:

- обычным курсором;
- циклом FOR с курсором.

3 Создать программу, с помощью которой издательство «Нова» осуществляет пропорциональное повышение цен на свои книги, информация о которых хранится в таблице KNIGA. Цена на каждую книгу увеличивается на величину, которая пропорциональна доли стоимости книги по отношению к общей суммарной стоимости книг. Суммарная величина повышения стоимости всех книг равна 15000. Реализовать данную программу тремя способами:

- обычным курсором;
- курсором с параметром;
- циклом FOR с курсором.

- 1 Операторы PL/SQL.
- 2 Явные курсоры и управление ими.
- 3 Неявные курсоры и их обработка.

# **Лабораторная работа № 15. Создание и использование индексов и исключений. Копирование и восстановление базы данных MySQL**

*Цель работы***:** формирование умений создавать и использовать индексы и исключения, использование стандартных функций для копирования и восстановления баз данных.

#### **Последовательность выполнения работы.**

- 1 Создать индексы и исключения в СУБД MySQL.
- 2 Составить отчет.
- 3 Составить ответы на контрольные вопросы.
- 4 Предоставить отчет преподавателю для проверки.

#### **Индивидуальные задания**

1 Для таблиц базы данных, сформированной в лабораторной работе № 11, создать индексы.

2 Для базы данных, сформированной в лабораторной работе № 11, создать одно исключение.

#### *Контрольные вопросы*

- 1 Для чего предназначен индекс?
- 2 Что собой представляет исключение?
- 3 С помощью какой команды производится создание индекса?
- 4 С помощью какой команды производится создание исключения?

# **Лабораторная работа № 16. Хранимые процедуры и функции базы данных**

*Цель работы*: создание и отладка хранимых процедур и функций. Перекомпиляция хранимых процедур и функций. Удаление хранимых процедур и функций из базы данных. Получение необходимой информации о хранимых процедурах и функциях. Работа с демонстрационными примерами и самостоятельная работа.

#### **Последовательность выполнения работы.**

- 1 Создать процедуры и функции в СУБД MySQL.
- 2 Составить отчет.
- 3 Составить ответы на контрольные вопросы.
- 4 Предоставить отчет преподавателю для проверки.

## **Индивидуальные задания**

1 Создать хранимую процедуру, которая увеличивает наличие всех книг у указанного продавца на 10 ед., но при этом общее количество не должно превышать 100 ед.

2 Создать хранимую процедуру, которая при продаже книги уменьшает в таблице KNIGA\_POSTAVKA количество единиц по данной книге на 1. Если значение равно 0, то запись удаляется. Если такой книги нет, то выдать сообщение об ошибке. Параметры: код книги, продавец.

3 Создать хранимую функцию, которая по указанному продавцу проверяет, выполнил ли он план по продаже книг. Параметры: продавец, план.

#### *Контрольные вопросы*

- 1 Хранимые процедуры и функции, их назначение.
- 2 Создание хранимых функций и процедур.
- 3 Типы формальных параметров и их ограничения.
- 4 Удаление хранимых процедур и функций.

# **Лабораторная работа № 17. Создание и модификация триггеров в СУБД**

*Цель работы*: формирование умений разрабатывать триггеры, реагирующие на действия пользователей.

#### **Последовательность выполнения работы.**

1 Создать домены и таблицы в СУБД MySQL, наложить ограничения на столбцы и таблицы.

- 2 Составить отчет.
- 3 Составить ответы на контрольные вопросы.
- 4 Предоставить отчет преподавателю для проверки.

#### **Индивидуальные задания**

Для базы данных, сформированной в лабораторной работе № 11, создать триггер, который запускается при вставке записи в таблицу.

2 Для базы данных, сформированной в лабораторной работе № 11, создать триггер, который запускается при удалении записи из таблицы.

- 1 Дайте определение триггера.
- 2 Перечислите основные типы триггеров.
- 3 Для чего предназначены триггеры?

## **Список литературы**

1 **Голыцина, О. Л.** Базы данных: учебное пособие / О. Л. Голыцина, Н. В. Максимов, И. И. Попов. – Москва: Форум, 2017. – 400 с.

2 **Дейт, К.** Введение в системы баз данных / К. Дейт. – 8-е изд. – Москва; Санкт-Петербург; Киев: Вильямс, 2017. – 1328 с.

3 **Коваленко, В. В.** Проектирование информационных систем: учебное пособие / В. В. Коваленко. – Москва: Форум; ИНФРА-М, 2018. – 320 с.

4 **Коннолли, Т.** Базы данных. Проектирование, реализация и сопровождение. Теория и практика / Т. Коннолли, К. Бегг. – 3-е изд., испр. и доп. – Москва; Санкт-Петербург; Киев: Вильямс, 2017. – 1120 с.

5 **Мартишин, С. А.** Базы данных. Практическое применение СУБД SQL и NoSQL-типа для проектирования информационных систем: учебное пособие / С. А. Мартишин, В. Л. Симонов, М. В. Храпченко. – Москва: Форум; ИНФРА-М, 2018. – 368 с.

6 **Шустова, Л. И.** Базы данных: учебное пособие / Л. И. Шустова. – Москва: ИНФРА-М, 2017. – 304 с.

# **Приложение А (обязательное)**

# **Таблицы учебной базы данных**

Учебная БД представляет собой упрощенный пример информационной модели расчетной компоненты расчетно-платежного комплекса «Абонент+», которая используется для информационного обеспечения деятельности газораспределительных организаций и региональных компаний по реализации газа по оказанию населению услуг газоснабжения.

Учебная БД состоит из восьми таблиц: пяти таблиц-справочников и трех информационных таблиц.

В учебной БД используются следующие справочники:

− справочник улиц, на которых проживают абоненты (таблица Street);

− справочник абонентов (таблица Abonent);

− справочник услуг газоснабжения, оказываемых абонентам газовой сети (таблица Services);

− справочник возможных неисправностей газового оборудования абонентов (таблица Disrepair);

− справочник исполнителей заявок, поданных абонентами на ремонт газового оборудования. Исполнителями являются работники ремонтной службы газораспределительной организации, оказываемой абонентам услуги газоснабжения (таблица Executor).

В качестве информационных таблиц учебной БД выделены следующие таблицы.

1 Таблица NachislSumma для хранения информации о размере ежемесячного начисления абонентам за расходуемый газ или оказание других услуг газоснабжения (которые расшифровываются в справочнике услуг газоснабжения). Начисление за ремонт газового оборудования производится по факту оказания услуг.

2 Таблица PaySumma для хранения величин оплаченных сумм за оказанные услуги газоснабжения. Для каждого факта оплаты по какой-либо услуге газоснабжения указывается оплачиваемый месяц и год. Таким образом, при сопоставлении информации по конкретному абоненту, хранящейся в таблице NachislSumma, можно узнать размер долга или переплаты у данного абонента на указанный месяц.

3 Таблица Request для хранения информации о заявках абонентов на ремонт газового оборудования. Каждая ремонтная заявка характеризуется номером лицевого счета заявившего абонента (расшифровка в справочнике Abonent), определенной неисправностью газового оборудования (расшифровка в справочнике Disrepair), исполнителем ремонтной работы (справочник Executor), датой регистрации заявки, датой выполнения ремонта и признаком погашения (1/0).

Ниже приводится описание назначения всех полей для каждой таблицы учебной базы данных.

Назначение полей таблицы **Street** (справочник улиц):

− StreetCD – уникальный код улицы (первичный ключ таблицы Street);

− StreetNM – название улицы, расшифровывающее код улицы.

Назначение полей таблицы **Abonent** (справочник абонентов):

− AccountCD – номер лицевого счета абонента, уникальным образом идентифицирующий каждого из абонентов (первичный ключ таблицы Abonent);

− StreetCD – код улицы, на которой проживает абонент (внешний ключ, ссылающийся на первичный ключ таблицы Street);

− HouseNo – номер дома, в котором проживает абонент;

− FlatNo – номер квартиры;

− Fio – фамилия, имя и отчество абонента в формате «Фамилия И. О.»;

− Phone – номер телефона.

Назначение полей таблицы **Services** (справочник услуг газоснабжения):

− GazServiceCD – код услуги газоснабжения (первичный ключ таблицы Services);

− GazServiceNM – наименование услуги газоснабжения.

Назначение полей таблицы **Disrepair**:

− FailureCD – код неисправности газового оборудования (первичный ключ таблицы Disrepair);

− FailureNM – наименование неисправности газового оборудования.

Назначение полей таблицы **Executor** (справочник исполнителей ремонтных заявок):

− ExecutorCD – уникальный код, идентифицирующий исполнителей ремонтных заявок (первичный ключ таблицы Executor);

− Fio – фамилия, имя и отчество исполнителя в формате «Фамилия И. О.».

Назначение полей таблицы **NachislSumma** (хранение сумм ежемесячного начисления):

− NachislFactCD – уникальный идентификатор факта начисления (первичный ключ таблицы NachislSumma);

− AccountCD – номер лицевого счета абонента, которому было сделано начисление (внешний ключ, ссылающийся на первичный ключ таблицы Abonent);

− GazServiceCD – код услуги газоснабжения, за которую выполнено начисление (внешний ключ, ссылающийся на первичный ключ таблицы Sevices справочника услуг газоснабжения);

− NachislSum – значение начисленной суммы;

− NachislMonth – номер месяца, за который произведено начисление с идентификатором факта начисления, хранящимся в поле NachislFactCD;

− NachislYear – год, за который выполнено начисление.

Назначение полей таблицы **PaySumma** (хранение оплаченных сумм):

− PayFactCD – уникальный идентификатор факта оплаты абонентом по услуге газоснабжения (первичный ключ таблицы PaySumma);

− AccountCD – номер лицевого счета абонента, оплатившего оказанную ему услугу газоснабжения (внешний ключ, ссылающийся на первичный ключ таблицы Abonent);

− GazServiceCD – код оплаченной услуги газоснабжения (внешний ключ, ссылающийся на первичный ключ справочника услуг газоснабжения Services);

− PaySum – значение оплаченной суммы;

− PayDate – дата оплаты;

− PayMonth – номер оплачиваемого месяца;

− PayYear – оплачиваемый год.

Назначение полей таблицы **Request** (хранение ремонтных заявок):

− RequestCD – уникальный код ремонтной заявки (первичный ключ таблицы Request);

− AccountCD – номер лицевого счета абонента, подавшего данную ремонтную заявку (внешний ключ, ссылающийся на первичный ключ таблицы Abonent);

− FailureCD – код неисправности газового оборудования, заявленной абонентом в данной ремонтной заявке (внешний ключ, ссылающийся на первичный ключ таблицы Disrepair);

− ExecutorCD – код исполнителя, ответственного за выполнение данной ремонтной заявки (внешний ключ, ссылающийся на первичный ключ таблицы Executor);

− IncomingDate – дата поступления заявки;

− ExecutionDate – дата выполнения заявки;

− Executed – поле логического типа, признак того, погашена заявка или нет.

В таблице А.1 приведены данные таблицы Street. В таблице А.2 приведены данные таблицы Abonent. В таблице А.3 приведены данные таблицы Services. В таблице А.4 приведены данные таблицы Executor. В таблице А.5 приведены данные таблицы Disrepair. В таблице А.6 приведены данные таблицы Request. В таблице А.7 приведены данные таблицы NachislSumma. В таблице А.8 приведены данные таблицы PaySumma.

Таблица А.1 – Данные таблицы Street

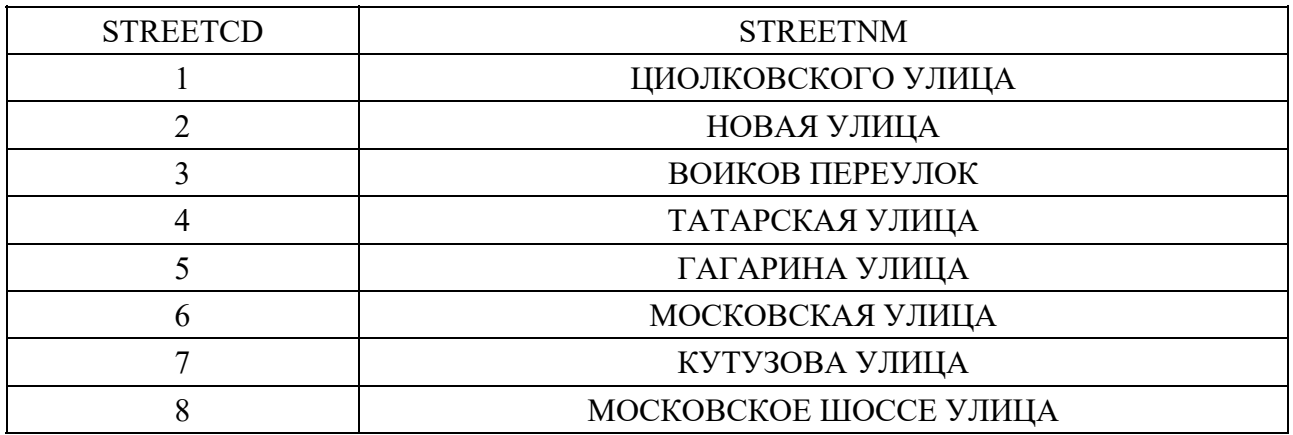

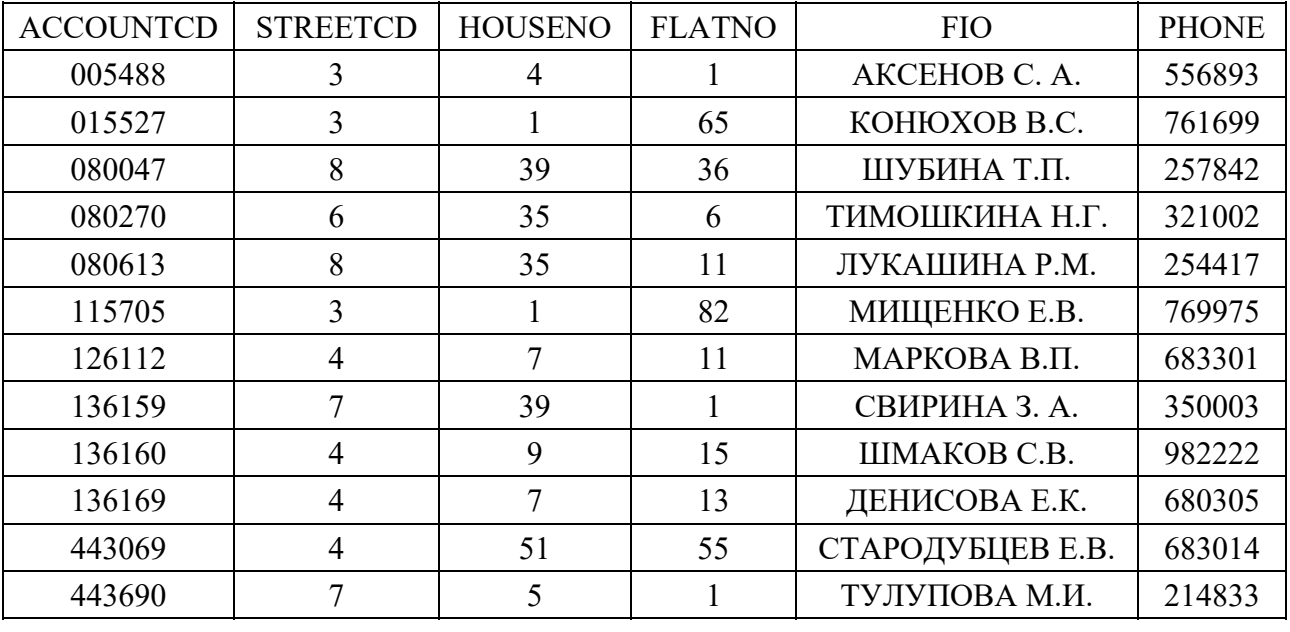

# Таблица А.2 – Данные таблицы Abonent

Таблица А.3 – Данные таблицы Services

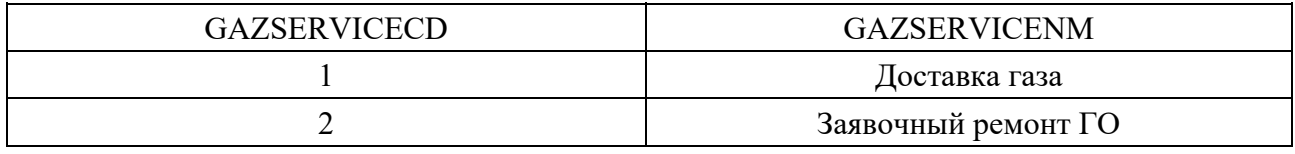

## Таблица А.4 – Данные таблицы Executor

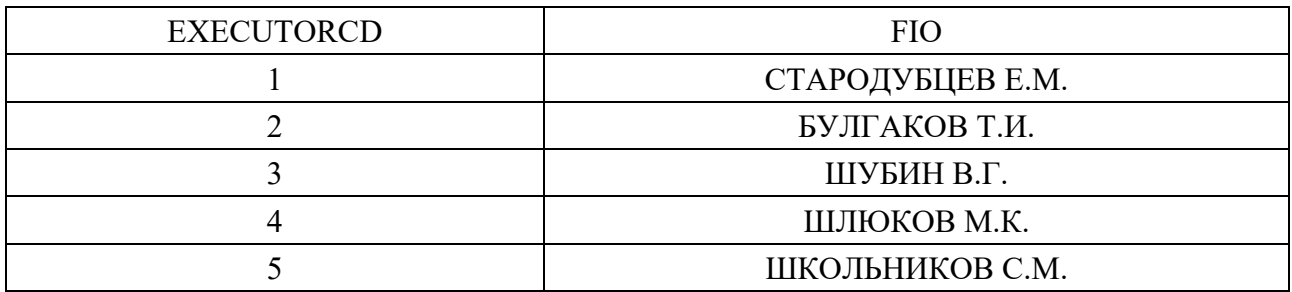

Таблица А.5 – Данные таблицы Disrepair

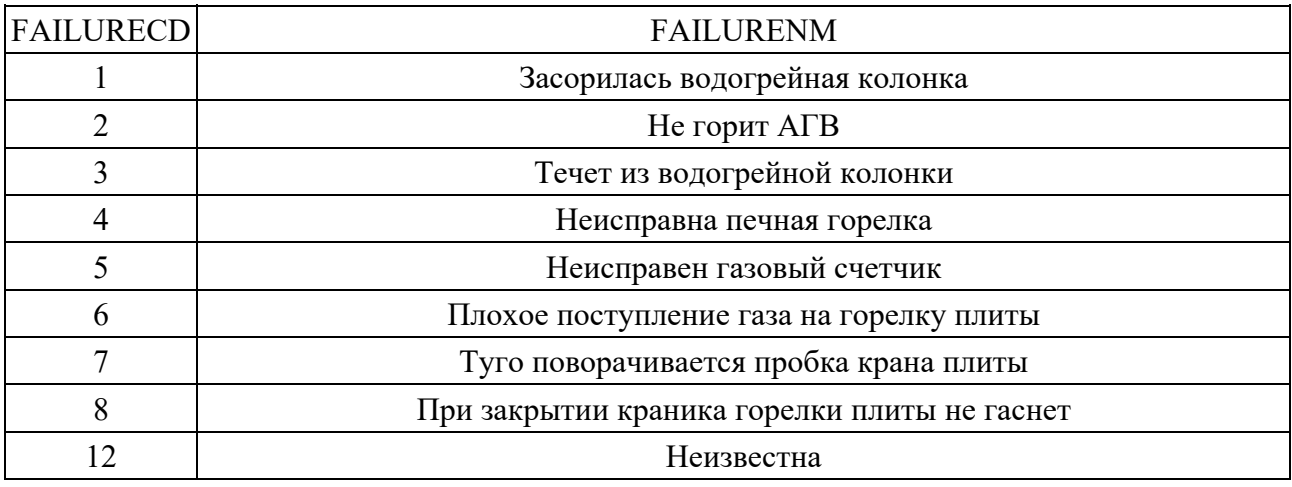

| $RE-$          | $AC-$          | <b>EXECU-</b>  | FAIL-          | <b>INCOMING-</b> | <b>EXECU-</b>   | EXE-         |
|----------------|----------------|----------------|----------------|------------------|-----------------|--------------|
| <b>OUESTCD</b> | <b>COUNTCD</b> | TORCD          | URECD          | <b>DATE</b>      | <b>TIONDATE</b> | <b>CUTED</b> |
| -1             | 5488           | 1              | 1              | 17.12.2001       | 20.12.2001      |              |
| $\overline{2}$ | 115705         | 3              | 1              | 07.08.2001       | 12.08.2001      |              |
| 3              | 15527          |                | 12             | 28.02.1998       | 08.03.1998      |              |
| 5              | 80270          | $\overline{4}$ | 1              | 31.12.2001       | null            |              |
| 6              | 80613          | 1              | 6              | 16.06.2001       | 24.06.2001      |              |
| $\tau$         | 80047          | 3              | $\overline{2}$ | 20.10.1998       | 24.10.1998      |              |
| 9              | 136169         | $\overline{2}$ | 1              | 06.11.2001       | 08.11.2001      |              |
| 10             | 136159         | 3              | 12             | 01.04.2001       | 03.04.2001      |              |
| 11             | 136160         | 1              | 6              | 12.01.1999       | 12.01.1999      |              |
| 12             | 443069         | 5              | $\overline{4}$ | 08.08.2001       | 10.08.2001      |              |
| 13             | 5488           | 5              | 8              | 04.09.2000       | 05.12.2000      |              |
| 14             | 5488           | 4              | 6              | 04.04.1999       | 13.04.1999      |              |
| 15             | 115705         | 4              | 5              | 20.09.2000       | 23.09.2000      |              |

Таблица А.6 – Данные таблицы Request

Таблица А.7 – Данные таблицы NachislSumma

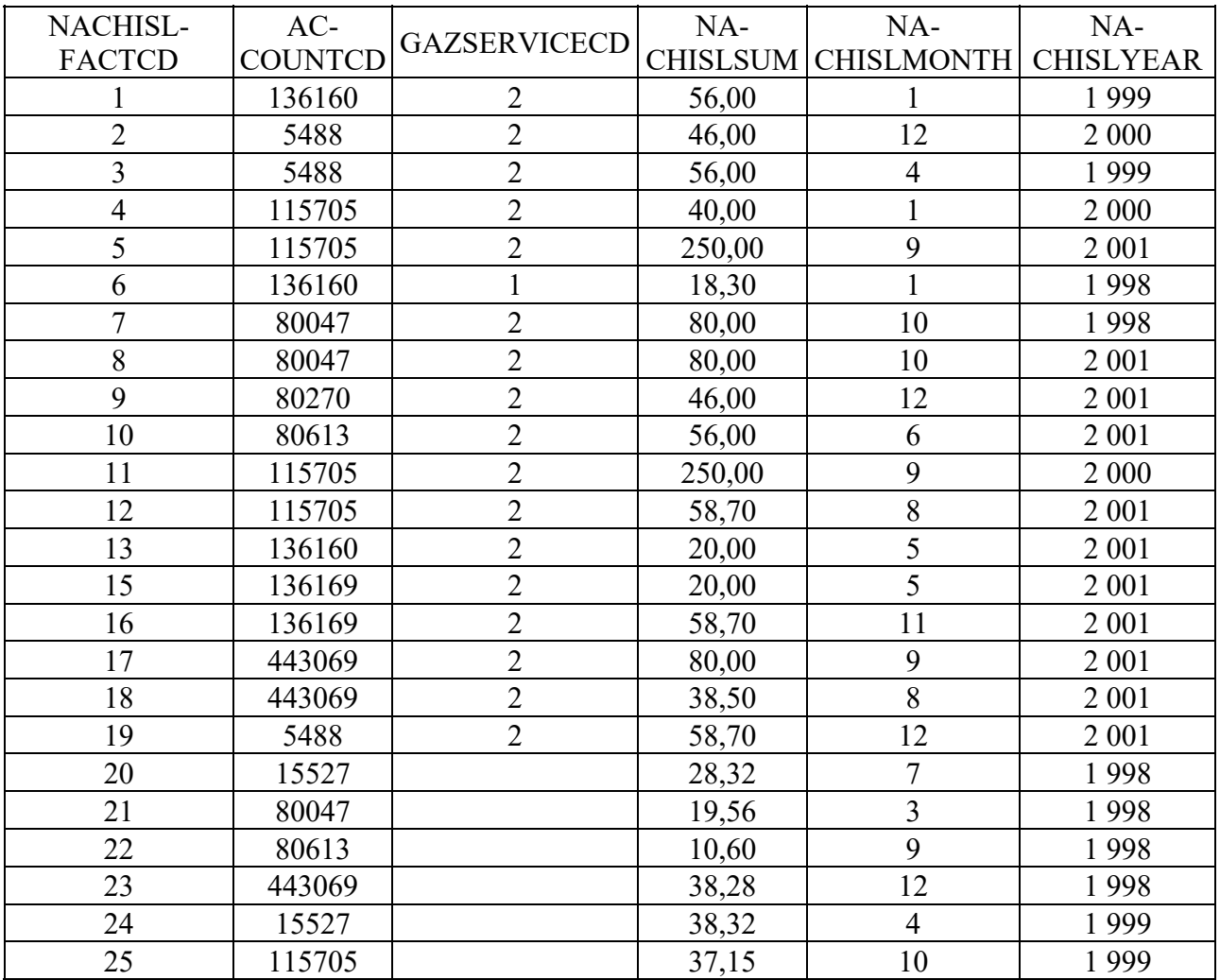

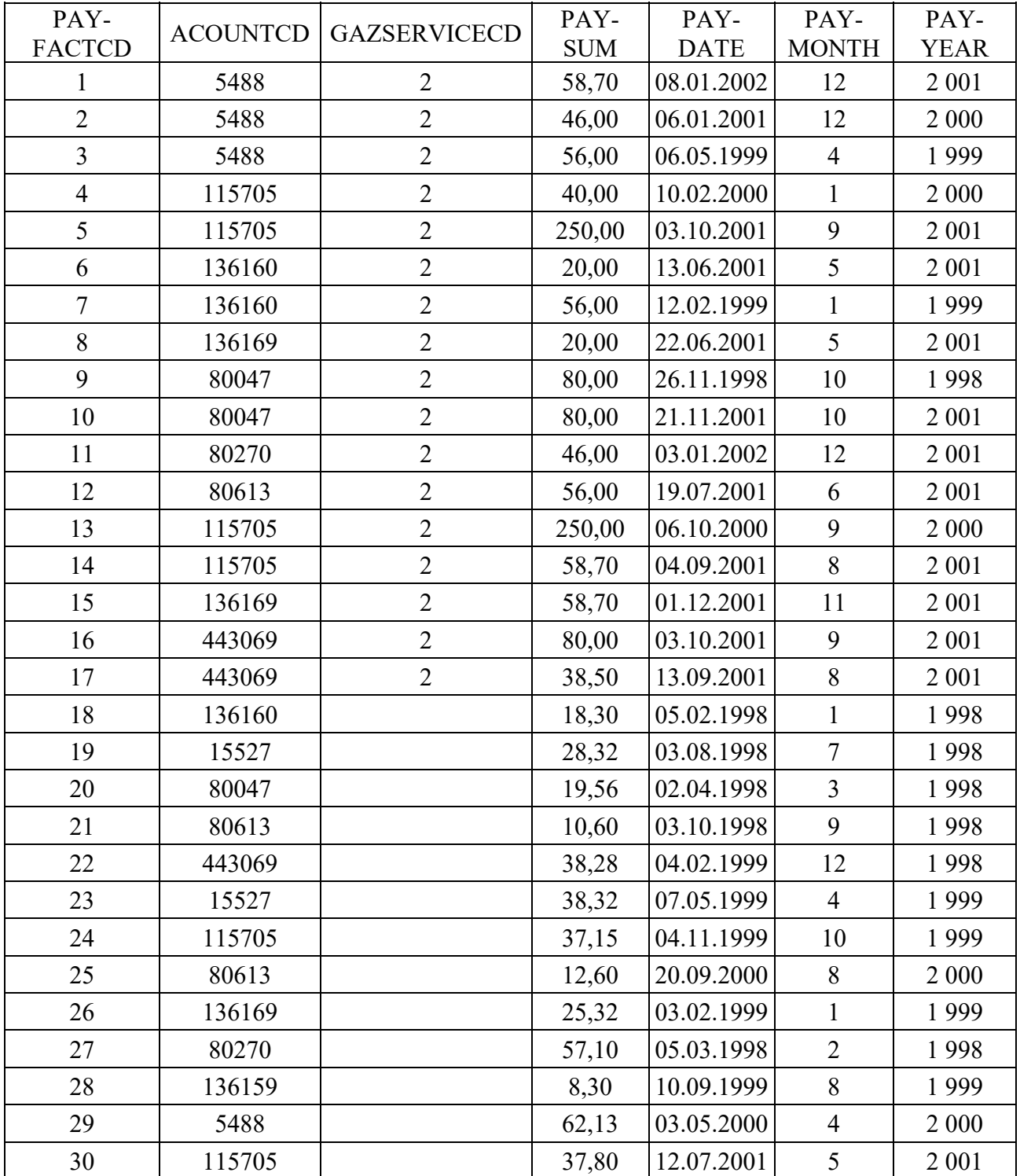

# Таблица А.8 – Данные таблицы PaySumma